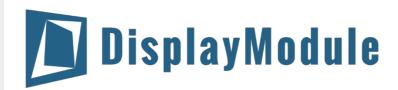

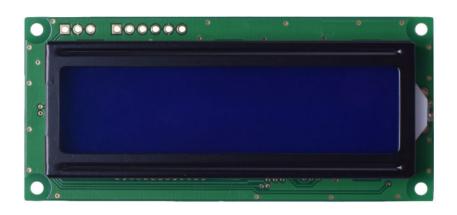

DM-LCD1602-402 SERIAL CHARACTER LCD WITH I2C, SPI OR RS-232(TTL) INTERFACE

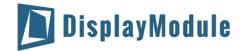

### **Contents**

**Revision History** 

**Main Features** 

**Pin Description** 

<u>P1</u>

<u>P2</u>

**Mechanical Drawing** 

**Electrical Characteristics** 

**Optical Characteristics** 

**Communication Information** 

**I2C** protocol

**SPI** protocol

RS-232 (TTL) protocol

**Table of commands** 

**Build-in Function** 

**Built-in Font Table** 

**Driver/Controller Information** 

**Reliability** 

**Warranty and Conditions** 

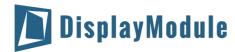

# 1 Revision History

| Date       | Changes       |
|------------|---------------|
| 2015-01-21 | First release |

## 2 Main Features

| Item                 | Specification                            | Unit |
|----------------------|------------------------------------------|------|
| Number of Characters | 16 characters x 2 lines                  |      |
| Display Mode         | STN-Blue,Transmissive                    | -    |
| Resolution           | 5 x 8 pixels with cursor                 |      |
| Controller IC        | SPLC780D or equivalent                   | -    |
| Interface            | Serial Interface:I2C, SPI or RS-232(TTL) | -    |
| Power Supply         | 5V                                       | V    |
| View Direction       | 6:00                                     | -    |
| Duty                 | 1/16 duty, 1/5 bias                      |      |
| Backlight            | White LED                                | -    |
| Weight               | 33.7                                     | g    |

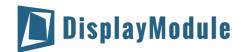

# 3 Pin Description

## 3.1 P1

| Pir | No. | Symbol | Function Description                 |
|-----|-----|--------|--------------------------------------|
|     | 1   | RX     | RS-232(TTL) Serial input port        |
|     | 2   | VSS    | Signal ground for LCM (GND)          |
|     | 3   | VDD    | Power supply for logic (+5V) for LCM |

### 3.2 P2

| Pin No. | Symbol  | Function Description                        |
|---------|---------|---------------------------------------------|
| 1       | SPISS   | SPITM slave select input                    |
| 2       | SDO     | SPITM data output                           |
| 3       | SCK/SCL | SCK: SPITM clock SCL: I2CTM clock           |
| 4       | SDI/SDA | SDI: SPITM data input SDA: I2CTM data input |
| 5       | VSS     | Signal ground for LCM (GND)                 |
| 6       | VDD     | Power supply for logic (+5V) for LCM        |

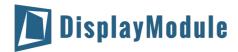

# 4 Mechanical Drawing

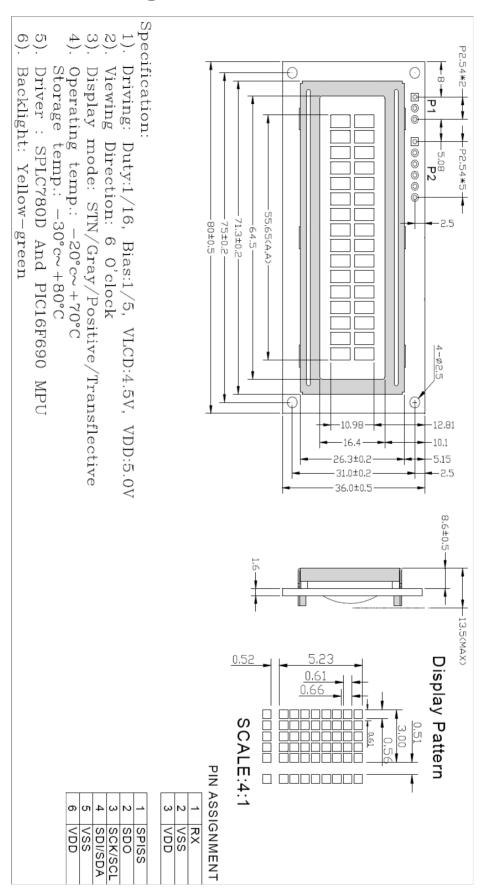

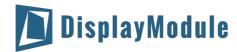

## **5 Electrical Characteristics**

| Item                      | Symbol            | Condition    | Min | Тур. | Max | Unit |
|---------------------------|-------------------|--------------|-----|------|-----|------|
| Supply Voltage For Logic  | VDD               |              | 4.7 | 5.0  | 5.5 | V    |
| Supply Current            | IDD               | VDD=5.0V     | -   | 125  | -   | mA   |
| Low Level Input Voltage   | $V_{IL}$          |              | 0   | -    | 0.6 | V    |
| High Level Input Voltage  | $V_{\mathrm{IH}}$ |              | 2.2 | -    | VDD | V    |
| Low Level Output Voltage  | V <sub>OL</sub>   |              | -   |      | 0.4 | V    |
| High Level Output Voltage | V <sub>OH</sub>   |              | 2.4 |      |     | V    |
| Operating Temperature     | TOP               | Absolute Max | -20 | =    | +70 | °C   |
| Storage Temperature       | TST               | Absolute Max | -30 | -    | +80 | °C   |

# **6 Optical Characteristics**

| Item                  | Symbol         | Min | Тур | Max | Unit  | Note |
|-----------------------|----------------|-----|-----|-----|-------|------|
| View Angles TopBottom | AV             | 10  |     | 60  | 0     |      |
| View Angles LeftRight | AH             | -45 |     | 45  | 0     |      |
| Response Time (25°C)  | Tr + Tf        |     | 250 | 350 | ms    |      |
| Contrast Ratio        | CR             |     | 3   |     |       |      |
| Luminance             | L <sub>V</sub> |     | -   |     | cd/m² |      |

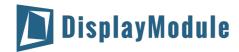

### 7 Communication Information

#### 7.1 **I2C** protocol

To enter the I2C mode, a jumper is place on R2 of the interface board and 2 pull-up resistors(nominal value of 1K to 10K Ohm), must be placed on SDA and SCK communication lines. R7 and R8. The default I2C address is 80 (50 hex). The I2C address can be changed to any 8-bit value by command function, with the exception that the LSB (least significant bit) must always be '0'.

Once the I2C address has been changed, it will be saved in the system memory, and it will revere back to the default address if either RS232 or SPI protocol is selected.

The I2C interface is capable of receiving data at up to 400KHz-clock rate.

### 7.2 SPI protocol

To enter the SPI mode, a jumper is placed on **R1** of the interface board.

The SPI mode has a normally high level idle clock; data sampled on the rising edge of the clock and Slave Select is enabled.

#### RS-232 (TTL) protocol 7.3

To enter the RS232 mode, both jumpers, R1 and R2 are removed.

The RS232 signal must be 5V, TTL compatible. The communication format is 8-bit data, one stop bit, no parity and no hand shaking. The default BAUD rate is 9600, and it is changeable with a command function, once the BAUD rate is changed, it will be saved in the system memory, and it can be revered back to default BAUD rate if either I2C or SPI protocol is selected.

### **Changing the I2C Slave Address**

| Syntax    | hexadecimal | OxFE   | 0x62 | [addr]                                    |
|-----------|-------------|--------|------|-------------------------------------------|
| Parameter | Parameter   | Length | n    | Description                               |
|           | [addr]      | 1 byte |      | New I <sup>2</sup> C address, 0x00 – 0xFE |
|           |             |        |      | The LSB is always '0'.                    |

Description

This command sets the I2C address. The address must be an even number (LSB=0). The address change requires 20 microseconds to take effect; therefore, the subsequent input must have an appropriate delay. The default I2C address can be restored if SPI or RS-232 is selected as the communication mode.

Default: 0 x 50

#### **Changing BAUD Rate**

| Syntax    | hexadecimal      | 0xFE 0x61 | [baud]                      |
|-----------|------------------|-----------|-----------------------------|
| Parameter | <u>Parameter</u> | Length    | Description                 |
|           | [BAUD]           | 1 byte    | New RS-232 BAUD Rate, 1 - 8 |

Description

This command sets the RS-232 BAUD rate. The signal byte parameter selects the desired BAUD rate as in the table below. The new BAUD rate requires 20 microseconds to take effect; therefore, the subsequent input must have an appropriate delay. The default BAUD rate can be restored if I2C or SPI is selected as the communication mode. Illegal parameter input will be discarded.

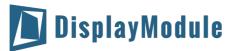

| Parameter | BAUD   |
|-----------|--------|
| 1         | 300    |
| 2         | 1200   |
| 3         | 2400   |
| 4         | 9600   |
| 5         | 14400  |
| 6         | 19.2K  |
| 7         | 57.6K  |
| 8         | 115.2K |

Default: 9600 BAUD

# 8 Table of commands

| Prefix | CMD  | Param  | Description                         |
|--------|------|--------|-------------------------------------|
| 0xFE   | 0x41 | None   | Display on                          |
| 0xFE   | 0x42 | None   | Display off                         |
| 0xFE   | 0x45 | 1 Byte | Set cursor                          |
| 0xFE   | 0x46 | None   | Cursor home                         |
| 0xFE   | 0x47 | None   | Underline cursor on                 |
| 0xFE   | 0x48 | None   | Underline cursor off                |
| 0xFE   | 0x49 | None   | Move cursor left one place          |
| 0xFE   | 0x4A | None   | Move cursor right one place         |
| 0xFE   | 0x4B | None   | Blinking cursor on                  |
| 0xFE   | 0x4C | None   | Blinking cursor off                 |
| 0xFE   | 0x4E | None   | Backspace                           |
| 0xFE   | 0x51 | None   | Clear screen                        |
| 0xFE   | 0x52 | 1 Byte | Set contrast                        |
| 0xFE   | 0x53 | 1 Byte | Set backlight brightness            |
| 0xFE   | 0x54 | 9 Byte | Load custom character               |
| 0xFE   | 0x55 | None   | Move display one place to the left  |
| 0xFE   | 0x56 | None   | Move display one place to the right |
| 0xFE   | 0x61 | 1 Byte | Change RS232 BAUD rate 232          |
| 0xFE   | 0x62 | 1 Byte | Change I2C address                  |
| 0xFE   | 0x70 | None   | Display firmware version number     |
| 0xFE   | 0x71 | None   | Display RS232 BAUD rate             |
| 0xFE   | 0x72 | None   | Display I2C address                 |
| 0xFE   | 0xFE | 1 Byte | Send control byte to                |

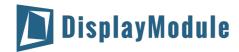

### 9 Build-in Function

There several build-in functions in the serial interface to facilitate the LCD control, These functions eliminate the needs for end user to understand the HD44780 instruction set and timing requirements. It also provides control for features that are not accessible with a serial connection.

### **Turn On Display**

Syntax hexadecimal 0xFE 0x41

Parameter <u>Parameter</u> <u>Length</u> <u>Description</u>

None None Turn on LCD screen

Description This command turns on the LCD display screen. The display text is not altered

Default LCD screen is on

**Turn Off Display** 

Syntax hexadecimal 0xFE 0x42

Parameter Parameter Length Description

None None Turn off LCD screen

Description This command turns off the LCD display screen. The display text is not altered

Default LCD screen is on

**Set Cursor Position** 

Syntax hexadecimal 0xFE 0x45 [pos]

Parameter Parameter Length Description

[pos] 1 byte Put cursor at location specified by [pos], 0x00 to 0x67

Description This command moves the cursor to a specified location where the next character will be displayed. A typical cursor position for a 4-line display is show below; a cursor

position outside these ranges will not be viewable.

|        | Column 1 | Column 20 |
|--------|----------|-----------|
| Line 1 | 0x00     | 0x13      |
| Line 2 | 0x40     | 0x53      |
| Line 3 | 0x14     | 0x27      |
| Line 4 | 0x54     | 0x67      |

Default: After a reset, the cursor is on position 0x00

#### **Home Cursor**

Syntax hexadecimal 0xFE 0x46

Parameter Length Description

None None Position cursor at line 1 column 1

Description This command moves the cursor to line 1, column 1 of the LCD screen. The display text

is not altered.

Default None

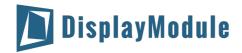

### **Turn On Underline Cursor**

Syntax hexadecimal 0xFE 0x47

Parameter Parameter Length Description

None None Turn on underline cursor

Description This command turn on the underline cursor, the cursor position is where the next

character will appear.

Default Underline cursor is off

#### **Turn Off Underline Cursor**

Syntax hexadecimal 0xFE 0x48

Parameter Parameter Length Description

None None Turn off underline cursor

Description This command turns off the underline cursor

Default Underline cursor is off

### **Move Cursor Left One Space**

Syntax hexadecimal 0xFE 0x49

Parameter Parameter Length Description

None None Move cursor left 1 space

Description This command moves the cursor position left 1 space whether the cursor is turn on or

not. The display character is not altered.

Default None

#### **Move Cursor Right One Space**

Syntax hexadecimal 0xFE 0x4A

Parameter Parameter Length Description

None None Move cursor right 1 space

Description This command moves the cursor position left 1 space whether the cursor is turned on

or not. The displayed character is not altered.

Default None

### **Turn On Blinking Cursor**

Syntax hexadecimal 0xFE 0x4B

Parameter Parameter Length Description

None None Turn on the blinking cursor

Description This command turn on the blinking cursor, both the cursor and the character on the

cursor will blink.

Default The blinking cursor is off

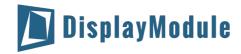

**Turn Off Blinking Cursor** 

hexadecimal 0xFE 0x4C Syntax

**Parameter** Description Parameter Length

> None None Turn off the blinking cursor

Description This command turns off the blinking cursor.

Default The blinking cursor is off

**Back Space** 

hexadecimal 0xFE Syntax 0x4F

Parameter **Parameter** Length Description

None None Move cursor back one space, delete last character.

This command is destructive backspace. The cursor is moved back one space and the Description

character on the cursor is deleted.

Default None

**Clear Screen** 

hexadecimal 0xFE Syntax 0x51

Parameter **Parameter** Length Description

> None None Clear LCD and move cursor to line 1 column 1.

Description This command clears the entire display and place the cursor at line 1 column 1.

Default None

**Set Display Contrast** 

Syntax hexadecimal OxFE 0x52 [contrast]

Parameter Parameter Length Description

1 byte Set the display contrast, value between 1 and 50 [contrast]

Description This command sets the display contrast. The contrast setting can be between 1 and 50,

where 50 is the highest contrast.

Default Default contrast value is 40.

Set Backlight Brightness

hexadecimal 0xFE 0x53 Syntax [brightness]

<u>Description</u> **Parameter** Parameter Length

> [brightness] Set the backlight brightness level, value between 1 and 8 1 byte

This command sets the backlight brightness level. The value can be between 1 and 8. Description

Default Default brightness value is 5.

**Load Custom Characters** 

[addr] [d0 ...d7] Syntax hexadecimal 0xFE 0x54

**Parameter** Parameter Length Description

[addr] 1 byte Custom character address, 0-7[D0...D7] 8 bytes Custom character pattern bit map

www.displaymodule.com

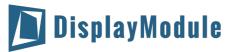

Description

There is space for eight user-defined custom characters. This command loads the custom character into one of the eight locations. The custom character pattern is bit mapped into 8 data bytes. The bit map for Spanish character '¿' is shown in table below. To display the custom character, user has to enter the address of the character (0 to 8).

| Bit    | 7 | 6 | 5 | 4 | 3 | 2 | 1 | 0 | Hex  |
|--------|---|---|---|---|---|---|---|---|------|
| Byte 1 | 0 | 0 | 0 | 0 | 0 | 1 | 0 | 0 | 0x04 |
| Byte 2 | 0 | 0 | 0 | 0 | 0 | 0 | 0 | 0 | 0x00 |
| Byte 3 | 0 | 0 | 0 | 0 | 0 | 1 | 0 | 0 | 0x04 |
| Byte 4 | 0 | 0 | 0 | 0 | 1 | 0 | 0 | 0 | 0x08 |
| Byte 5 | 0 | 0 | 0 | 1 | 0 | 0 | 0 | 0 | 0x10 |
| Byte 6 | 0 | 0 | 0 | 1 | 0 | 0 | 0 | 1 | 0x11 |
| Byte 7 | 0 | 0 | 0 | 0 | 1 | 1 | 1 | 0 | 0x0E |
| Byte 8 | 0 | 0 | 0 | 0 | 0 | 0 | 0 | 0 | 0x00 |

Default None

Shift Display to the Left

Syntax hexadecimal 0xFE 0x55

Parameter <u>Parameter Length Description</u>
None None Shift the LCD screen to the left 1 space.

Description This command shifts the display to the left 1 space. The cursor position also moves

with the display, and the display data is not altered.

Default: None

Shift Display to the Right

Syntax hexadecimal 0xFE 0x56

Parameter <u>Parameter Length Description</u>
None None Shift the LCD screen to the right 1 space.

Description This command shifts the display to the right 1 space. The cursor position also moves

with the display, and the display data is not altered.

Default None

**Display Firmware Version Number** 

Syntax hexadecimal 0xFE 0x70

Parameter <u>Parameter Length Description</u>
None None Display the firmware version number.

Description This command display the micro-controller firmware version number.

Default None

**Display RS-232 Baud Rate** 

Syntax hexadecimal 0xFE 0x71

Parameter <u>Parameter Length Description</u>

None None Display Baud Rate

Description This command displays the RS-232 BAUD rate.

Default None

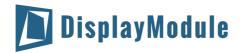

Display I<sup>2</sup>C Address

Syntax hexadecimal 0xFE 0x72

Parameter <u>Parameter Length Description</u>

None None Display I<sup>2</sup>C Address

Description This command displays the current I2C slave address.

Default None

**Direct SPLC780D Command** 

Syntax hexadecimal 0xFE 0xFE [cmd]

Parameter Parameter Length Description

[cmd] 1 byte Direct interface to the LCD controller, SPLC780D.

Description This command is for advanced programmer, it allows LCD instruction to send directly to

the SPLC780D controller.

Default None.

#### **ASCII TEXT**

To display normal text, just enter its ASCII number, a number from 0x00 to 0x07 displays the user defined custom character, 0x20 to 0x7F displays the stand set of characters. And numbers from 0xA0 to 0xFD display characters and symbols that are factory-masked on the SPLC780D controller and 0xFE is reserved for function command.

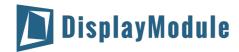

## 10 Built-in Font Table

| Upper 4    |                  |      | Ι        | 1    |      |      | 1    | Г    |      |      |      |      |          |      |      |      |
|------------|------------------|------|----------|------|------|------|------|------|------|------|------|------|----------|------|------|------|
| Lower Rits | 0000             | 0001 | 0010     | 0011 | 0100 | 0101 | 0110 | 0111 | 1000 | 1001 | 1010 | 1011 | 1100     | 1101 | 1110 | 1111 |
| xxxx0000   | CG<br>RAM<br>(1) |      |          | 0    | a    | P    | *    | P    |      |      |      | _    | 9        | Ę    | œ    | þ    |
| xxxx0001   | (2)              |      | I        | 1    | A    | Q    | а    | 9    |      |      | 0    | 7    | 子        | 4    | ä    | 뎍    |
| xxxx0010   | (3)              |      | II       | 2    | В    | R    | Ь    | r    |      |      | Г    | 1    | ij       | ×    | F    | Θ    |
| xxxx0011   | (4)              |      | #        | 3    | C    | 5    | C    | s    |      |      | J    | Ċ    | テ        | Ę    | €    | 69   |
| xxxx0100   | (5)              |      | \$       | 4    | D    | T    | d    | t    |      |      | ν.   | I    | ŀ        | þ    | Н    | Ω    |
| xxxx0101   | (6)              |      | 7        | 5    | E    | U    | e    | u    |      |      |      | 7    | †        | 1    | G    | ü    |
| xxxx0110   | (7)              |      | 8:       | 6    | F    | Ų    | Ł.   | V    |      |      | 7    | 力    |          | 3    | P    | Σ    |
| xxxx0111   | (8)              |      | 7        | 7    | G    | W    | 9    | W    |      |      | 7    | †    | Z        | ラ    | 9    | π    |
| xxxx1000   | (1)              |      | (        | 8    | H    | X    | h    | ×    |      |      | 4    | 7    | 末        | ij   | 4,   | IX   |
| xxxx1001   | (2)              |      | )        | 9    | I    | Y    | i    | У    |      |      | Ċ    | ፟፟፟፟ | J        | լե   | -1   | У    |
| xxxx1010   | (3)              |      | *        |      | J    | Z    | j    | z    |      |      | I    |      | ıΊ       | V    | j    | ¥    |
| xxxx1011   | (4)              |      | +        | 7    | K    |      | k    | {    |      |      | 7    | Ħ    | L        |      | ×    | 5    |
| xxxx1100   | (5)              |      | 7        | <    | L    | ¥    | 1    |      |      |      | t    | Ð    | フ        | 7    | 4    | Ħ    |
| xxxx1101   | (6)              |      |          | =    | М    |      | M    | }    |      |      | ュ    | Z    | ^        |      | Ł    | ÷    |
| xxxx1110   | (7)              |      |          |      |      | ^    | n    | ÷    |      |      | 3    | t    | <b>†</b> |      | ñ    |      |
| xxxx1111   | (8)              |      | <b>,</b> | ?    | 0    |      | 0    | +    |      |      | ייי  | y    | 7        |      | Ö    |      |

## 11 Driver/Controller Information

Built-in SPLC780D IC

https://drive.google.com/a/displaymodule.com/file/d/0BxCL-uXywP6wQXlvMnRIaFN6UVU/view?usp=sharing

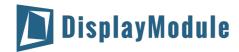

# 12 Reliability

| Test Item                               | Content of Test                                                                                                    | Test Condition                                                                                                    | Note |
|-----------------------------------------|----------------------------------------------------------------------------------------------------|----------------------------------------------------------------------------------------------------|------|
| High Temperature Storage                | Endurance test applying the high storage temperature for a long time.                                                                                                    | 80°C<br>200hrs                                                                                                    | 2    |
| Low Temperature Storage                 | Endurance test applying the high storage temperature for a long time.                                                                                                    | -30°C<br>200hrs                                                                                                    | 1,2  |
| High Temperature Operation              | Endurance test applying the electric stress (Voltage & Current) and the thermal stress to the element for a long time.                                                      | 70°C<br>200hrs                                                                                                    | -    |
| Low Temperature<br>Operation            | Endurance test applying the electric stress under low temperature for a long time.                                                                                          | -20 °C<br>200hrs                                                                                                    | 1    |
| High Temperature/<br>Humidity Operation | The module should be allowed to stand at 60°C,90%RH max, for 96hrs under no-load condition excluding the polarizer. Then taking it out and drying it at normal temperature. | 60°C,90%RH<br>96hrs                                                                                                    | 1,2  |
| Thermal Shock Resistance                | The sample should be allowed stand the following 10 cycles of operation.  -20°C 25°C 70°C  30min 5min 30min 1 cycle                                                         | -20°C/70°C<br>10 cycles                                                                                                | -    |
| Vibration Test                          | Endurance test applying the vibration during transportation and using.                                                                                                    | Total fixed amplitude: 15mm; Vibration: 10~55Hz; One cycle 60 seconds to 3 directions of X, Y, Z, for each 16 minutes. | 3    |
| Static Electricity Test                 | Endurance test apply the electric stress to the terminal.                                                                                                    | VS=800V,<br>RS=1.5k $\Omega$ ,<br>CS=100pF,<br>1 time.                                                                 | -    |

Note1: No dew condensation to be observed.

Note2: The function test shall be conducted after 4 hours storage at the normal. Temperature and humidity after remove from the rest chamber.

Note3: Test performed on product itself, not inside a container

# 13 Warranty and Conditions

http://www.displaymodule.com/pages/faq